# Типы устройств

Indeed Certificate Manager поддерживает работу с USB-токенами, смарт-картами и комбинированными устройствами. Количество поддерживаемых устройств аутентификации и типов постоянно увеличивается. Если в вашей организации появились устройства нового типа, или наоборот, устройства одного типа перестали использоваться, потребуется внести соответствующие изменения в Indeed CM.

### Добавление типов устройств

Для добавления типа устройства нажмите Добавить тип устройства, укажите файл типа устройства и нажмите Добавить. Если необходимо заменить имеющийся в системе файл типа устройства, отметьте опцию Заменить существующий.

## Типы устройств

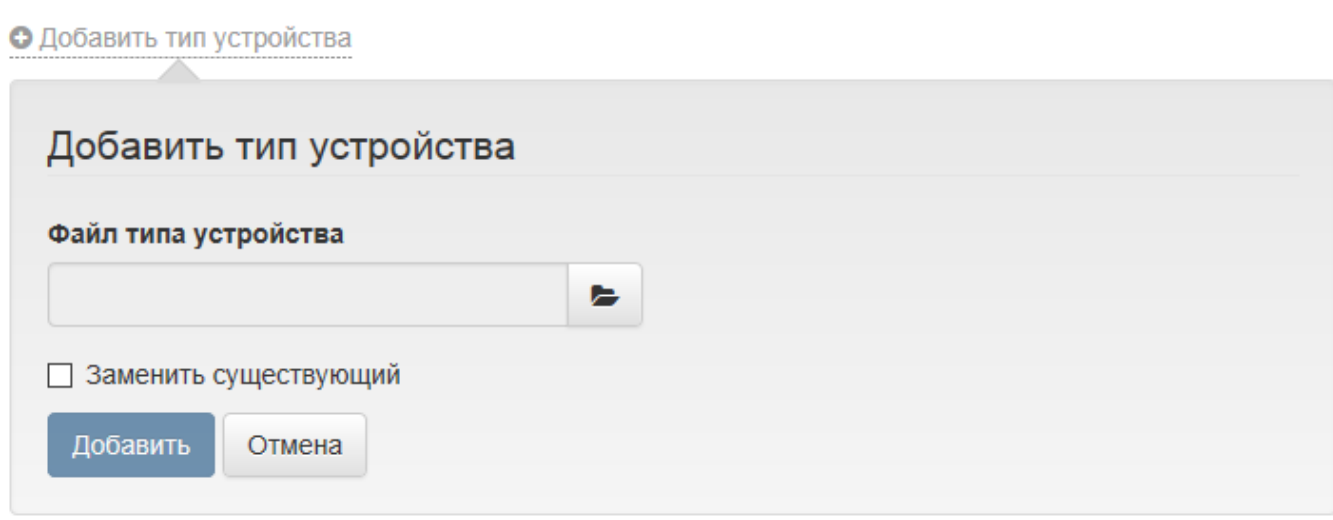

Файлы для устройств различных типов поставляется вместе с дистрибутивом и располагаются в каталоге \Misc\CardTypes дистрибутива Indeed CM Server.

Типы устройств и файлов соответствующих их типам представлены в таблице:

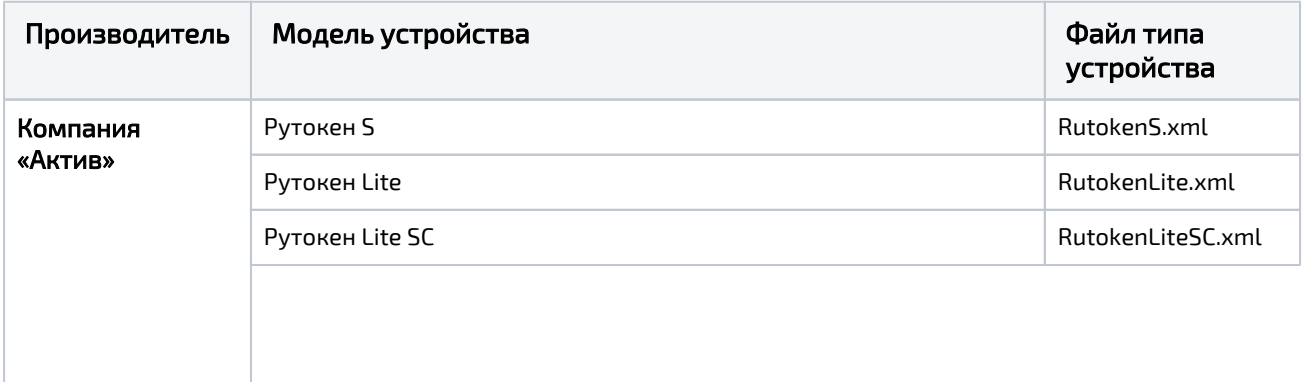

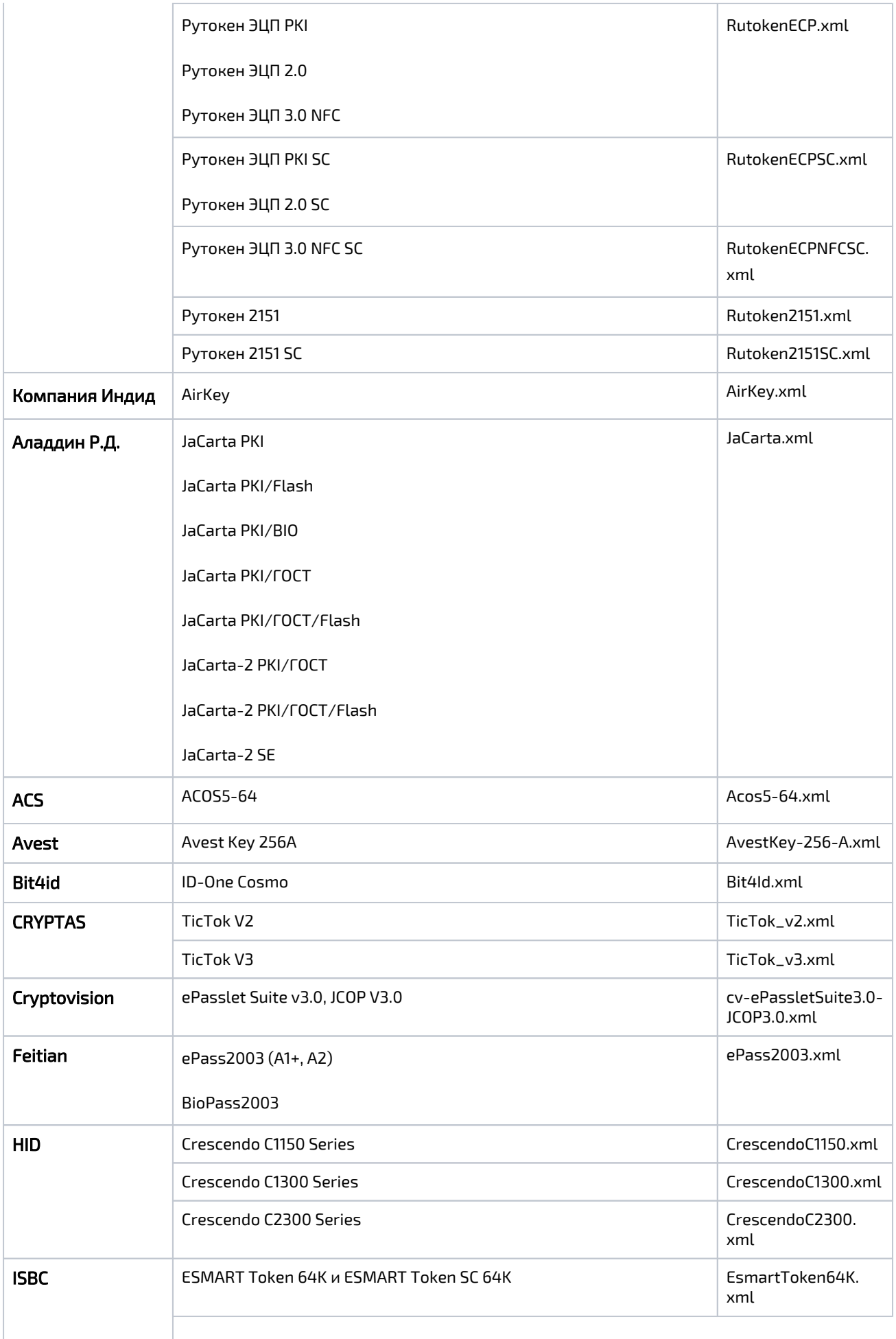

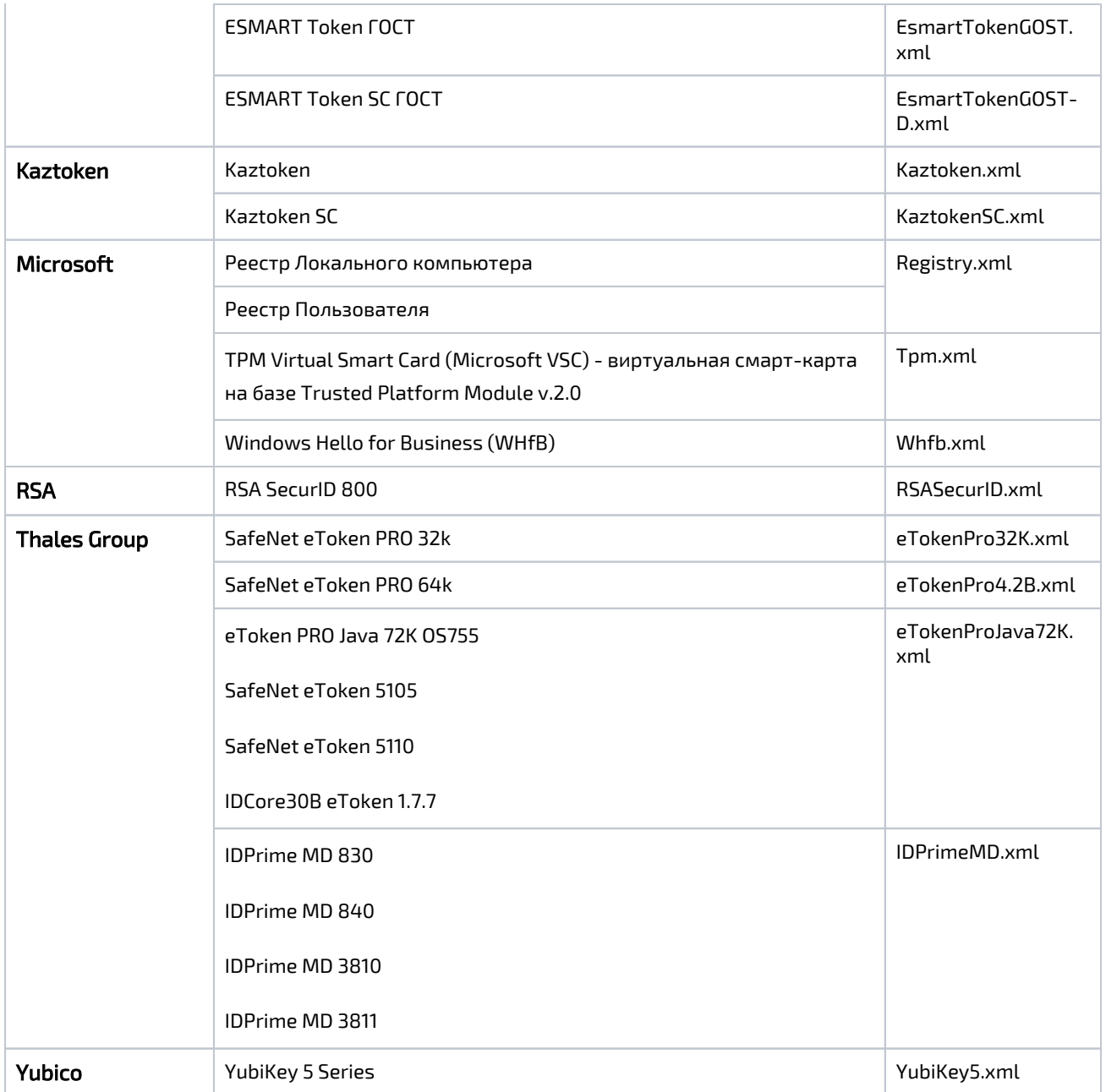

После добавления типа карты в системе отобразится его имя.

## Типы устройств

#### О Добавить тип устройства

![](_page_3_Picture_36.jpeg)

## Редактирование типов устройств

Файл типа устройства по умолчанию содержит предустановленные значения PIN-кодов администратора и пользователя (в том числе и для ГОСТ-области). Эти значения могут быть изменены во время и после добавления типа устройства в Indeed CM. Для

редактирования типа устройства выберите нужный тип в списке и нажмите  $\blacktriangledown$ , для

просмотра PIN-кодов нажмите $\bullet$ .

![](_page_4_Picture_10.jpeg)

Наличие ГОСТ-области зависит от производителя и модели устройства.

При редактировании устройства доступны следующие опции:

- Инициализировать устройство при добавлении Indeed CM позволяет выполнять инициализацию устройства в процессе добавления. При этом:
	- Добавляемое устройство будет очищено.
	- В качестве имени устройства будет задано значение Empty.

– PIN-код администратора будет изменен на случайный (известный только Indeed CM) или указанный в опции Установить неслучайный PIN-код

#### администратора.

– Количество попыток ввода PIN-кода администратора до блокировки будет равно 3.

– PIN-код пользователя, его минимальная длина и количество попыток ввода до блокировки будут изменены на указанные в файле типа устройства.

- Для устройств eToken поддерживается инициализация с любым состоянием и значением PIN-кода администратора.
	- Устанавливать неслучайный PIN-код администратора если опция выключена, то при добавлении устройства установится случайный и известный только Indeed CM PIN-код. Если опция включена, то при добавлении устройства будет установлен указанный PIN-код.
	- Устанавливать неслучайный PIN-код администратора (ГОСТ) если опция выключена, то при добавлении устройства установится случайный и известный только Indeed CM PIN-код ГОСТ-области. Если опция включена, то при добавлении устройства будет установлен указанный PIN-код для ГОСТ-области.

Для сохранения внесенных изменений нажмите Сохранить.

### Удаление типов устройств

Для удаления типа устройства, выберите его в списке, нажмите и подтвердите действие, нажав Удалить.

# Типы устройств

О Добавить тип устройства

#### Имя

AirKey

![](_page_6_Picture_25.jpeg)

∥×

Удалить Тип устройства можно только в том случае, если в Indeed CM нет ни одного устройства этого типа.